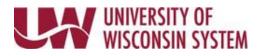

## Salary Reduction Agreement eForm

## Start/Stop/Change 403(b) Supplemental Retirement Plan Contribution

- 1. Access the <u>My.Wisconsin Portal</u> or (<u>MyUW Portal</u> Madison).
- 2. Click on Launch Full App on the Benefit Information tile.
- 3. Scroll to the bottom of the page and click on **Update 403(b) Deductions**.
- 4. Click on the **Salary Reduction Agreement** link found on the left menu.
- 5. To begin a new 403(b) contribution, click on **Add a SRA eForm**.
- 6. Enter preferred contact information of email or phone number. When prompted, enter the email address or phone number.
- 7. If you contributed to another voluntary retirement plan under another employer or own 50% of a business with a retirement plan, choose yes from the drop-down menus and enter the information requested. If not, choose no from the drop-down menu.
- 8. Click on the magnifying glass for the **Pay Check Date** field and choose the paycheck you want the new contributions to begin. Choose the value of **Start, Stop,** or **Change** for the **Type of Enrollment Change**. Additional fields will begin to display as options are chosen.

| E | lections                                                                                                    |                                                                                        |                                 |             |  |  |  |  |  |
|---|----------------------------------------------------------------------------------------------------|----------------------------------------------------------------------------------------|---------------------------------|-------------|--|--|--|--|--|
| В | IPORTANT: You must have an existing UW 403(b) SRP account with each provider you list, or file an account application with the provider,<br>EFORE your first contribution is taken. Most providers have online enrollment, which is effective immediately. Visit the Enrollment section of<br>Program website. |                                                                                        |                                 |             |  |  |  |  |  |
|   | or each company you list, choose either a set dollar amount or a percentage of gross earnings. If you choose percentage of gross earnings,<br>is your earnings increase, so will your UW 403(b) SRP deduction.                                                                                                 |                                                                                        |                                 |             |  |  |  |  |  |
|   | ARNING: If you choose 100%, ALL of your salary will be deducted after FICA, insurances, and other required deductions.                                                                                                    |                                                                                        |                                 |             |  |  |  |  |  |
| n | VARNING: If you choose 100%, ALL                                                                                                    | of your salary will be deducted after FICA, insurances                                 | s, and other required deduction | ons.        |  |  |  |  |  |
|   | VARNING: IT you choose 100%, ALL                                                                                                    | of your salary will be deducted after FICA, insurances                                 | s, and other required deduction | ons.<br>1 r |  |  |  |  |  |
|   | *Pay Check Date ◇                                                                                                    | of your salary will be deducted after FICA, insurances<br>*Type of Enrollment Change ◊ | Insert A Row                    |             |  |  |  |  |  |
| 1 |                                                                                                    |                                                                                        |                                 | 1 m         |  |  |  |  |  |
| 1 | *Pay Check Date 🗘                                                                                                    | *Type of Enrollment Change $\Diamond$                                                  |                                 | 1 m         |  |  |  |  |  |
| 1 | *Pay Check Date 🗘                                                                                                    | *Type of Enrollment Change $\diamond$                                                  |                                 | 1 m         |  |  |  |  |  |

- 9. Choose a 403(b) provider from the drop-down menu. Indicate if you already have an account set up with the provider chosen.
- 10. Choose whether contributions should be taken **Before Tax or After Tax** (Roth).
- 11. Enter either a flat dollar amount as shown below or you can choose a percentage of salary but not both.

| *Pay Check Date 🛇 | *Type of Enrollm<br>Change ≎ | ent ≭403b Provider ≎                       | UW Account<br>with Provider<br>\$ | *Before-Tax or After-Tax ◇ | *\$ Amount or % Percent ◇ | *Flat Amount (\$) 🛇 |   | 1 row<br>Delete<br>A<br>Row |
|-------------------|------------------------------|--------------------------------------------|-----------------------------------|----------------------------|---------------------------|---------------------|---|-----------------------------|
| 1 01/13/2022      | Q Start                      | <ul> <li>✓ Fidelity Investments</li> </ul> | v Yes                             | Before-Tax ~               | Flat Dollar Amount ~      | 100.00              | + | -                           |

- 12. Read the Acknowledgement page and switch the toggle from **No** to **Yes** indicating you agree to the terms.
- 13. Click the **Save** button at the bottom of the screen to save your progress.
- 14. Click the **Submit** button to finalize your enrollment.
- 15. You will receive a results page indicating that your enrollment has been submitted for approval.